# Atlas, new user-interface

A brief guide to help orientate you to our new interface.

# **BROWSING**

Whilst the core functionality of the products remains the same, all the browsing functionality has been moved to the left-hand toolbar.

Content is now organized by media type and illustrated with thumbnails to make finding what you need quicker and easier than ever.

Images, text, movies and animations can also be saved and shared from here.

# **IMAGE CONTROLS**

The way you interact with the 3D model is still very much the same. Select a structure to highlight the image and display corresponding text, and use the rotation, layer and zoom controls beneath the image to navigate.

You can now also click and drag the model to rotate.

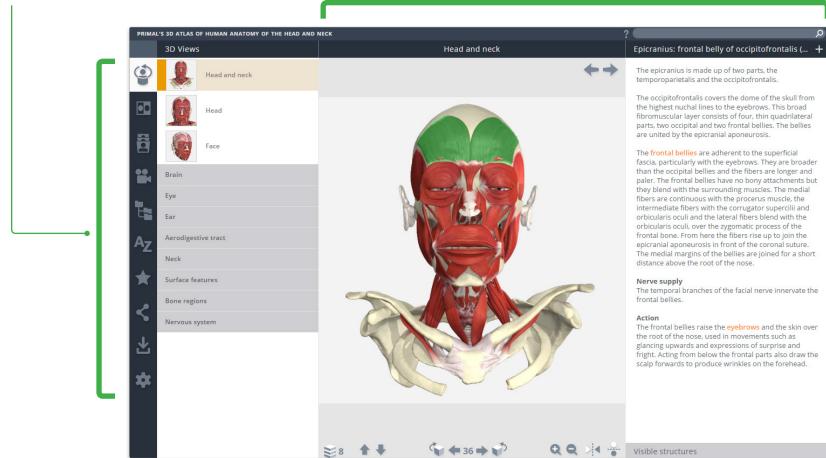

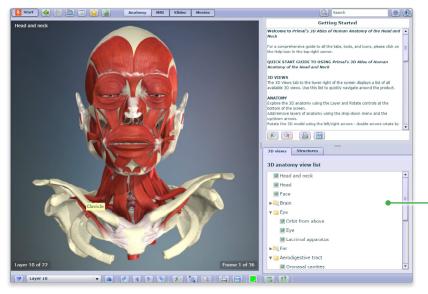

## **3D VIEWS**

3D Views can be accessed using the top button of the left hand tool bar.

Thumbnails have been added to help you quickly browse the models.

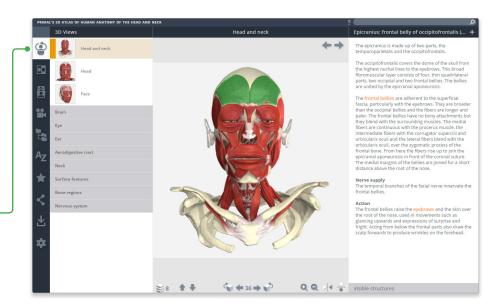

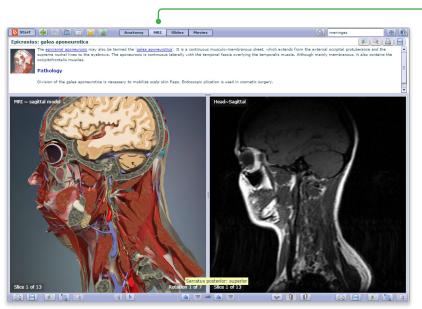

#### MRI

The second button provides access to the MRI models.

You can select the direction of the cross-sectional plane directly from the MRI panel.

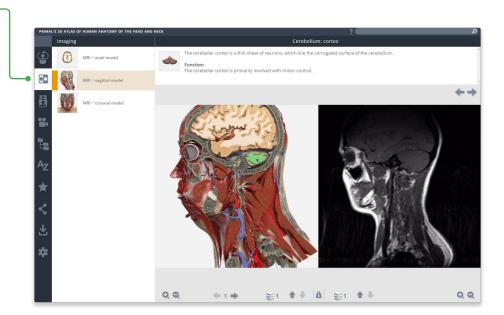

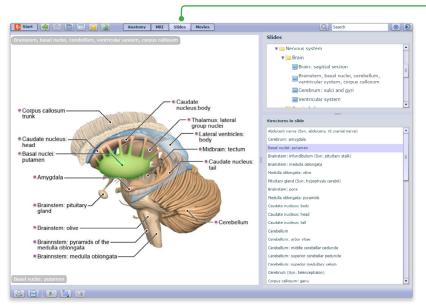

# **SLIDES**

The next button opens the slides panel. Again use the thumbnails to quickly browse the images available.

Select a structure in an interactive slide, such as the Anatomical Illustrations to display accompanying structure text.

A list of highlightable structures can still be seen by opening the Visible structures window.

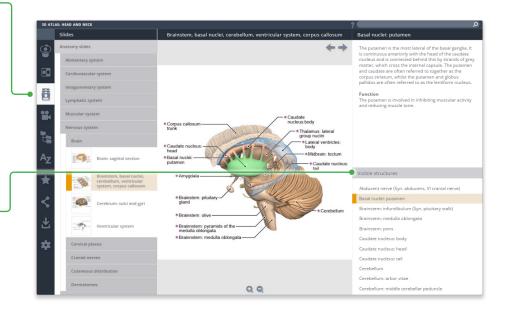

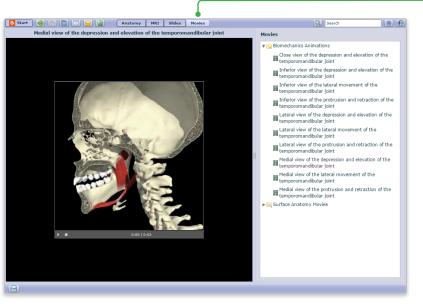

# MOVIES

Movies can also be browsed visually and can now be played full screen.

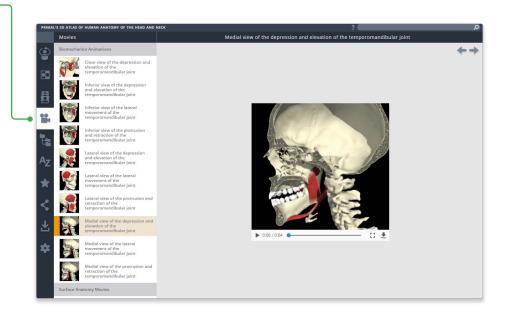

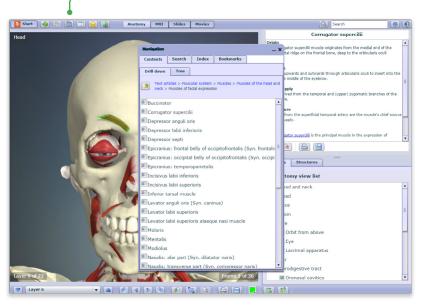

# **CONTENTS**

Use the Contents panel to systemically browse the anatomical structures included in the product.

Also, leave the Contents panel open and select a structure in the image to discover its position in the hierarchy.

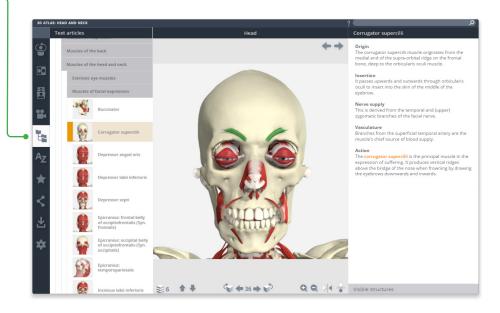

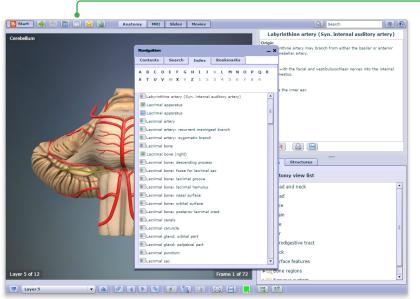

#### INDE)

Every structure, slide, movie and view is listed here alphabetically.

This allows for fast, efficient retrieval of content across all media types.

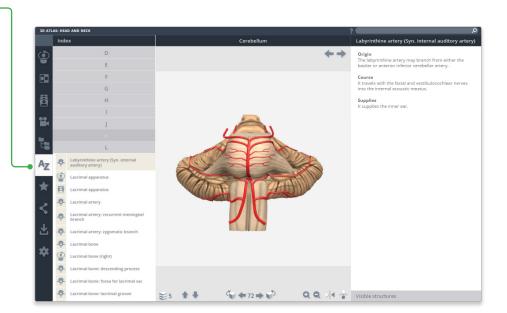

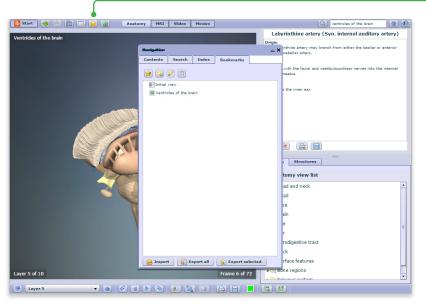

# **FAVORITES**

Arrange your favorite images into folders, rename them and edit their order. Ideal for preparing presentations or lectures.

Export and import favorites to access from any PC or Android device.

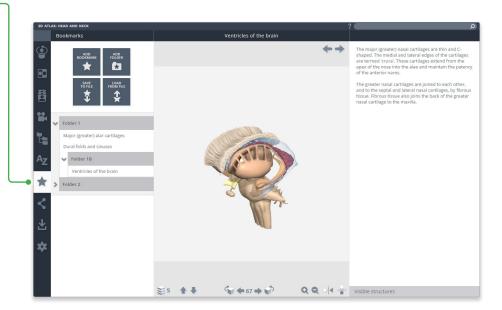

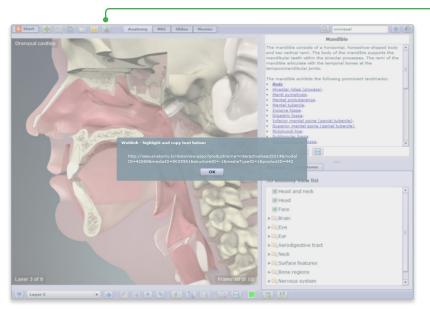

# SHARE

Direct other users to exactly the image you want them to see using our share function – use the copy link button on PC and Android devices, or select and copy the link on iPad.

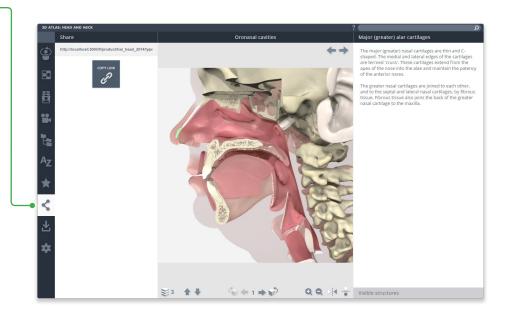

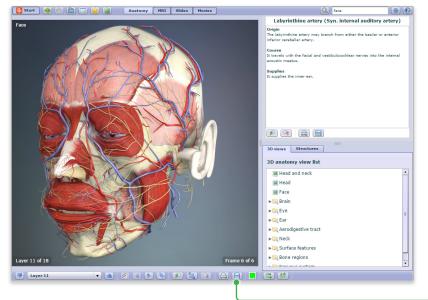

# **DOWNLOAD**

Save images, movies and text directly to your device from one place.

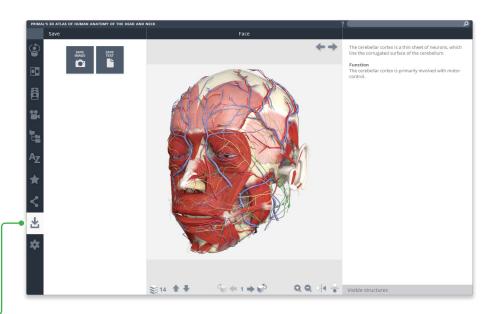

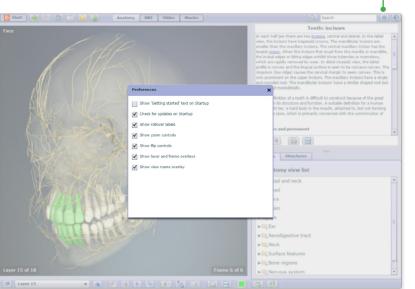

# **SETTINGS**

Through the customizations in settings, you can now:

- hide the structure title and rollover labels for self quizzing or group testing;
- adjust colors of the highlight or background\* to meet group or personal accessibility preferences;
- adjust the run-speed at which the views and animations rotate.

\* Currently, background color can only be adjusted in Chrome on PC and Android.

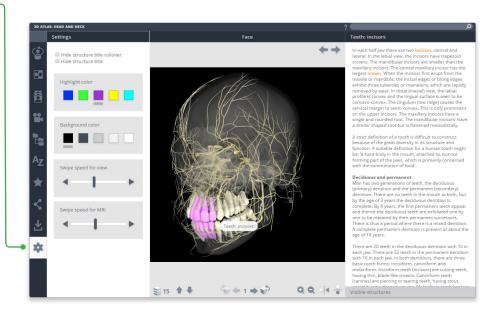

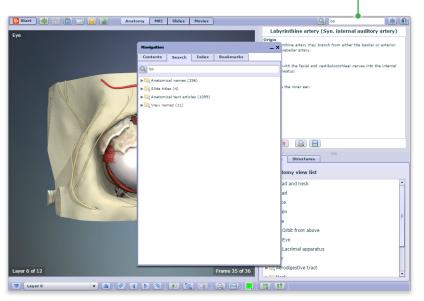

# **SEARCH**

Use the search to find any content type. Use the filters to hone down your results.

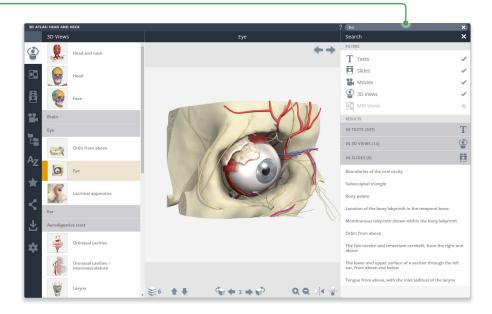

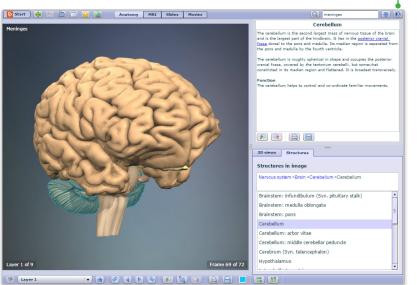

### **HELP**

For more information on how to use the product, please see the Help, for tutorials and a point-andclick guide.

**COMING SOON** 

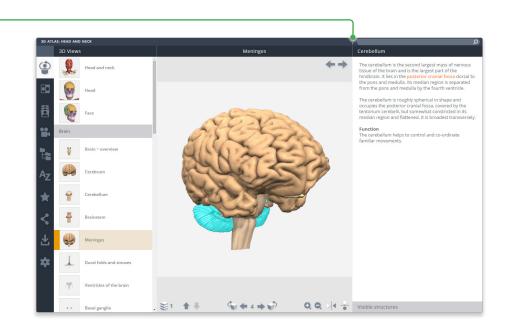

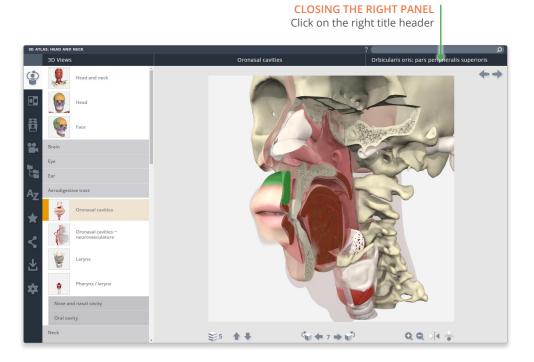

# Click on the active menu tab Particle Hadd AND NICK Head Facial vein The facial vein being say the angular vein at the medial corner of the eye, the angular vein being formed by the communicates with the superior ophthalmic vein in the orbit, and a part which remains superficial and which passes downwards close behind the facial artery. The facial vein passes over the inferior border of the mandible near the anterior attachment of the masseter muscle. In the submandibiliar region, it receives the anterior branch dile superficially crossing the submandibiliar region, it receives the anterior branch dile superficially crossing the submandibiliar region, it receives the anterior branch dile superficially crossing the submandibiliar region, it receives the anterior branch dile superficially crossing the submandibiliar region, it receives the anterior branch dile superficially crossing the submandibiliar region, it receives the anterior branch dile state (superficially crossing the submandibiliar region, it receives the anterior branch dile superior and inferior lability vein. The facial vein connects the facial vein with the superior and inferior lability vein. The deep facial vein connects the facial vein with the pteygoid venous plexus in the infratemporal fossa. Deep parctid lymph nodes

Q Q >4 %

Visible structures

€ 33 → 🔊

₹ 22 🛊 🖡

For even more focus, both panels can be closed

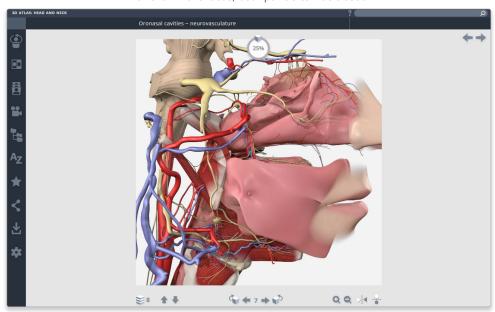